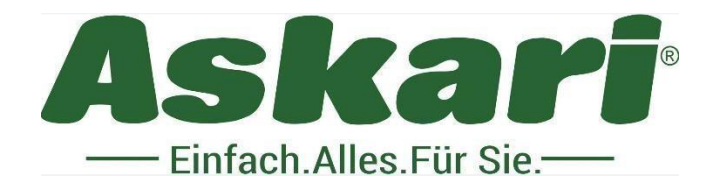

# **218131 Bearstep Ultra Dual Lens Pro48**

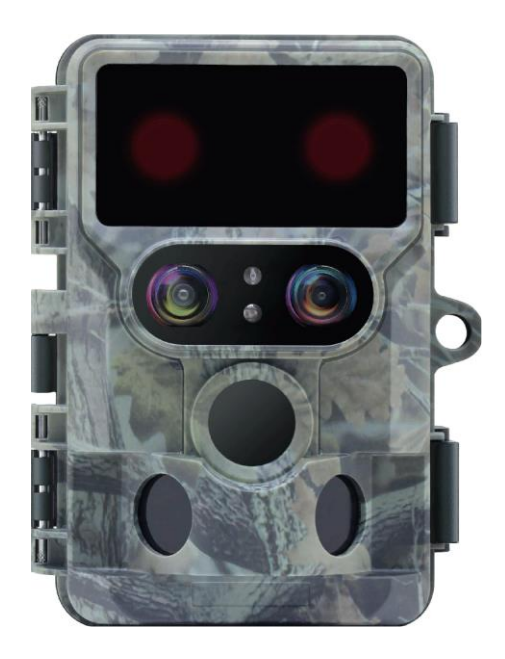

### **Bedienungsanleitung der Kamera:**

Bedienungsanleitung der Kamera Stellen Sie sicher das Batterien in der Kamera sind, bevor Sie diese benutzen.

- 1.1 Öffnen Sie zuerst die Kamera und entnehmen Sie die Platte. Legen Sie 8 1.5V AA Batterien ein.
- 1.2 Stellen Sie sicher, dass die Batterien richtig eingelegt sind und verschließen Sie das Fach wieder.
- 1.3 Einlegen der Speicherkarte:

Speicherkarten Schacht front Ansicht Achtung:

In der Kamera ist keine Speicherkarte verbaut! Stellen Sie sicher, dass Sie vor dem Gebrauch eine Speicherkarte eingelegt haben.

### **Systemeinstellung:**

Ein- und Ausschalten / Systemsteuerung

Stellen Sie den Hauptschalter auf Setup um Ihre gewünschten Einstellungen vorzunehmen.

Stellen Sie den Hauptschalter auf ON um die automatische Aufnahme der Kamera zu starten.

Drücken Sie die Menü - Taste um in das Menü zu gelangen. Zur Bedienung des Menüs benutzen Sie die Pfeil – Tasten "rauf und runter", sowie die Pfeil – Tasten "links und rechts" und bestätigen Sie Ihre Auswahlen mit der Taste "Ok".

Drücken Sie die Menü – Taste erneut um auf das Hauptdisplay zurück zu gelangen.

# **Modus:**

Hier können Sie entscheiden, ob Ihre Wildkamera Fotos, Videos oder Fotos + Videos aufzeichnen soll.

Drücken Sie für Ihre gewünschte Auswahl die Pfeil – Tasten "rauf und runter" und bestätigen Sie Ihre Auswahl mit der Taste "Ok".

# PIR Verzögerung (passive infrarot Verzögerung / passiv infrared delay):

In dem Modus PIR Verzögerung können Sie die zeitliche Intervalle bestimmen in der die Kamera keine Foto oder Videos aufnimmt. Dies verhindert, dass die Kamera zu viele Aufnahmen derselben Frequenz macht und spart damit Speicherkapazität auf der SD Karte. Sie könne zwischen 10 – 60 Sekunden und 1 – 60 Minuten wählen.

Drücken Sie die Pfeil – Tasten "links und rechts", sowie "rauf und runter" um Ihre gewünschten Intervallen festzulegen. Bestätigen Sie Ihre Auswahl mit der Taste "Ok".

# **Systemeinstellung:**

# PIR Sensivität (pyroelektrische infrarot Sensivität / Pryoelectric Infrared sensivity):

Hier wird die Empfindlichkeit des Hauptsensors eingestellt. Für Innenaufnahmen und Gebiete mit kleinen Störfaktoren, wählen Sie HOCH, auch für warme Temperaturen. Wählen Sie MITTEL für Gebiete mit normalen Umwelteinflüssen. Wählen Sie GERING für Gebiete mit großen Störfaktoren wie wehende Winde oder Kälte, da auch die Temperatur Einfluss auf die Bildqualität hat.

Drücken Sie für Ihre gewünschte Auswahl die Pfeil – Tasten "rauf und runter" und bestätigen Sie Ihre Auswahl mit der Taste "Ok".

# **Intervall:**

Der Zeitraffer Modus deaktiviert die PIR Bewegungsmelder und macht stattdessen automatisch Aufnahmen in den von Ihnen gewählten Abständen. Das hat den Vorteil Aufnahmen außerhalb des PIR Sensor Bereiches, wie weite Landschaften, oder das Aufblühen einer Blume, Sonnenaufgang oder Sonnenuntergang zu machen. Dabei können Sie zwischen 5 Sekunden und 24 Stunden wählen.

Drücken Sie für Ihre gewünschte Auswahl die Pfeil – Tasten "rauf und runter" und bestätigen Sie Ihre Auswahl mit der Taste "Ok".

# **Night Shoot Mode:**

In dem Night Shoot Mode (Nachtmodus) können Sie zwischen der automatischen und der Farbauswahl wählen. Die Voreinstellung in dem Night Shoot Mode ist auf automatisch angelegt und schießt Ihre Bilder in schwarz-weiß. Bedenken Sie, wenn Sie diese Einstellung auf Farbe ändern, dass der Verbrauch Ihrer Batterien sich erhöht.

Drücken Sie für Ihre gewünschte Auswahl die Pfeil – Tasten "rauf und runter" und bestätigen Sie Ihre Auswahl mit der Taste "Ok".

# **Systemeinstellung:**

# **IR LED Stärke:**

Unter dem Punkt IR LED Stärke könne Sie entscheiden, ob sie die Infrarot Stärke ihrer Kamera auf automatisch, mittel, niedrig oder Aus stellen. Bedenken Sie, dass eine höhere Infrarot Stärke auch mehr Strom benötigt.

Drücken Sie für Ihre gewünschte Auswahl die Pfeil – Tasten "rauf und runter" und bestätigen Sie Ihre Auswahl mit der Taste "Ok".

## **Schwache Batterie:**

Hier können Sie entscheiden, ob Sie bei einem schwachen Batteriestand Ihre Infrarot LEDs ausschalten oder ob die Kamera keine Aufnahmen machen soll.

Drücken Sie für Ihre gewünschte Auswahl die Pfeil - Tasten "rauf und runter" und bestätigen Sie Ihre Auswahl mit der Taste "Ok".

## **Zeitschaltung:**

Wenn sie die Zeitschaltung aktivieren, können Sie zwei Start- und Stopp Zeitpunkte festlegen zu welchen Uhrzeiten die Kamera sich automatisch aktivieren soll. (Bsp.: 14:30 – 14:45 Uhr / 02:00 – 03:45 Uhr)

Drücken Sie für Ihre gewünschte Auswahl die Pfeil – Tasten "rauf und runter" und bestätigen Sie Ihre Auswahl mit der Taste "Ok".

Nun erscheinen in Ihrem Menü 4 weiter Punkte: Start 1 und Stop 1, sowie Start 2 und Stop 2. Zur gewünschten Einstellung drücken Sie die Pfeil – Tasten "rauf und runter", sowie die Pfeil –Tasten "links und rechts" und bestätigen Sie Ihre Auswahl mit der Taste "Ok".

Seitliche PIR (pyroelektrischer Sensor / Pryoelectric Infrared Sensor):

Hier können Sie entscheiden ob sich die seitlichen Infrarot Sensoren, das Wärmebild Ihrer Wildkamera aktivieren sollen. In der Voreinstellung sind die seitlichen Sensoren AN geschaltet. Dabei wird der Erfassungswinkel

vergrößert und die Reaktionszeit vermindert. Allerdings gibt es Situationen in denen das nicht sinnvoll ist. Zum Bespiel wenn störende Gegenstände am Rand des Aufnahmewinkels oder Sonnenlicht die Aufnahmen negativ beeinflussen. Dann können Sie die seitlichen Sensoren ausschalten.

Drücken Sie für Ihre gewünschte Auswahl die Pfeil - Tasten "rauf und runter" und bestätigen Sie Ihre Auswahl mit der Taste "Ok".

### **Frequenz:**

Entscheiden Sie sich zwischen 50 und 60 Hz um eine optimale Bildqualität für Ihre Ansprüche zu gewährleisten.

Drücken Sie für Ihre gewünschte Auswahl die Pfeil – Tasten "rauf und runter" und bestätigen Sie Ihre Auswahl mit der Taste "Ok".

# **Fotoeinstellungen:**

# **Fotogröße:**

Hier können Sie zwischen Tag- und Nachtzeit wählen.

Ihre Fotos bei der Tagzeit können in den Größen: 2, 4, 8, 13, 24, 36 und 48M geschossen werden.

Bei der Nachtzeit können Ihre Fotos in den Größen 1, 2 und 4M geschossen werden.

Hinweis: Je höher die Auflösung, desto schärfer das Bild, desto mehr Speicherkapazität der SD-Karte wird verbraucht.

Drücken Sie für Ihre gewünschte Auswahl die Pfeil – Tasten "rauf und runter" und bestätigen Sie Ihre Auswahl mit der Taste "Ok".

### **Anzahl der Fotos:**

Wählen Sie wie viele Aufnahmen pro Auslösung gemacht werden sollen: 9 oder 10.

Drücken Sie für Ihre gewünschte Auswahl die Pfeil – Tasten "rauf und runter" und bestätigen Sie Ihre Auswahl mit der Taste "Ok".

### **Verschlusszeit:**

Unter dem Punkt Verschlusszeit können Sie entscheiden, wann die Kamera den Verschluss offen lässt, damit Licht auf den Sensor der Kamera fallen kann (Belichtungszeit).

Hier könne Sie zwischen 1/15 Sekunden, 1/20 Sekunden und 1/30 Sekunden wählen.

Drücken Sie für Ihre gewünschte Auswahl die Pfeil – Tasten "rauf und runter" und bestätigen Sie Ihre Auswahl mit der Taste "Ok".

# **Videoeinstellungen:**

### **Videoauflösung:**

Wählen Sie hier zwischen 10 Videoauflösungen (360 P bis 4K). Je höher die Auflösung, desto schärfer das Bild, desto mehr Speicherkapazität der SD-Karte wird verbraucht. Die Höchstauflösung ist 4K.

Im Nachtmodus können Sie die Auflösung zwischen 360 P und 1080 P wählen.

Drücken Sie für Ihre gewünschte Auswahl die Pfeil – Tasten "rauf und runter" und bestätigen Sie Ihre Auswahl mit der Taste "Ok".

### **Videolänge:**

Die Videolänge können Sie zwischen 5 Sekunden und 180 Sekunden festlegen. Bedenken Sie, je länger Ihre Videoaufnahme gewählt ist, desto mehr Speicherkapazität wird von der SD Karte benötigt und desto mehr Strom wird verbraucht.

Drücken Sie für Ihre gewünschte Auswahl die Pfeil - Tasten "rauf und runter" und bestätigen Sie Ihre Auswahl mit der Taste "Ok".

# **Tonaufnahme:**

Hier können Sie entscheiden ob Ihre Videoaufnahme ebenfalls eine Tonaufnahme machen soll.

Drücken Sie für Ihre gewünschte Auswahl die Pfeil – Tasten "rauf und runter" und bestätigen Sie Ihre Auswahl mit der Taste "Ok".

# **Einstellung:**

# **Sprache:**

Legen Sie unter dem Menüpunkt die Sprache Ihres Hauptmenüs fest. Sie können zwischen Deutsch, Englisch, Französisch und Polnisch wählen.

Drücken Sie für Ihre gewünschte Auswahl die Pfeil - Tasten "rauf und runter" und bestätigen Sie Ihre Auswahl mit der Taste "Ok".

## **Werkeinstellungen:**

Unter dem Menüpunkt Werkseinstellungen können Sie ihre Wildkamera auf die Werkeinstellung zurücksetzen. Bedenken Sie, dass durch das Zurücksetzen auf Werkseinstellung die gesamten Einstellungen Ihrer Kamera in ihren Ursprungszustand zurückgesetzt werden und alle Ihre persönlichen Einstellungen gelöscht werden.

Drücken Sie für Ihre gewünschte Auswahl die Pfeil – Tasten "rauf und runter" und bestätigen Sie Ihre Auswahl mit der Taste "Ok".

## **Formatieren:**

Durch die Formatierung werden alle vorherigen Eintragungen auf Ihrer SD Karte gelöscht. Formatieren Sie immer wenn Sie SD Karten von anderen Geräten verwenden und nur wenn Sie sich sicher sind, dass die vorhandenen Daten von der SD Karte gelöscht werden können.

Drücken Sie für Ihre gewünschte Auswahl die Pfeil - Tasten "rauf und runter" und bestätigen Sie Ihre Auswahl mit der Taste "Ok".

### **Datum & Uhrzeit:**

Zur Einstellung des Datums und der Uhrzeit benutzen Sie bitte die Pfeil - Tasten "links und rechts" um zum nächsten Eingabefeld zu gelangen.

Benutzen Sie die Pfeil - Tasten "rauf und runter" um die Einstellungen anzupassen. Bestätigen Sie Ihre Auswahl mit "Ok".

### **Zeitformat:**

Sie können die Uhrzeit Ihrer Wildkamera in einem 12 oder 24 Stunden Rhythmus festlegen.

Drücken Sie für Ihre gewünschte Auswahl die Pfeil – Tasten "rauf und runter" und bestätigen Sie Ihre Auswahl mit der Taste "Ok".

### **Datumsanzeige:**

Unter dem Menüpunkt Datumsanzeige können Sie festlegen ob Ihre Wildkamera Ihnen das Datum anzeigen soll.

Drücken Sie für Ihre gewünschte Auswahl die Pfeil - Tasten "rauf und runter" und bestätigen Sie Ihre Auswahl mit der Taste "Ok".

### **Tastentöne:**

Hier können Sie festlegen, ob Ihre Tasten bei den Angaben einen Signalton von sich geben sollen. Bedenken Sie, dass Tastentöne bei der Eingabe eventuell aufkommendes Wild verschrecken könnte. Bedenken Sie, dass bei einer Sehschwäche die Einstellung der Tastentöne sinnvoll sin kann.

Drücken Sie für Ihre gewünschte Auswahl die Pfeil - Tasten "rauf und runter" und bestätigen Sie Ihre Auswahl mit der Taste "Ok".

#### **Kameraname:**

Personalisieren Sie Ihre Kamera in dem Sie den Kameranamen festlegen. Der voreingestellte Name Ihrer Kamera lautet "4K WIFI CAM".

Benutzen Sie die Pfeil – Tasten "links und rechts" um zu den einzelnen Auswahlpunkten zu gelangen. Gehen Sie zuerst auf den Menüpunkt "löschen" und bestätigen Sie mit der Taste "Ok" um die einzelnen Buchstaben zu löschen.

Benutzen Sie nun die Pfeil – Tasten "links und rechts" um zwischen Groß- und Kleinbuchstaben oder Zahlen zu wählen. Benutzen Sie die Pfeil – Tasten "rauf und runter" um zu den jeweiligen gewünschten Buchstaben oder Zahlen zu gelangen. Bestätigen Sie ihre Auswahl mit der Taste "Ok".

Nach Ihrer gewünschten Eingabe benutzen Sie die Pfeil – Tasten "links und rechts" und bestätigen Sie im Menü Feld den Punkt "Ok" mit der der "Ok" Taste.

Hinweis: Wenn Sie den Menüpunkt "Zurück" bestätigen, gelangen Sie ohne Speicherung Ihres Kameranamens zurück in das Hauptmenü.

#### **Kamerapasswort:**

Schützen Sie Ihre Kamera durch ein personalisiertes Passwort vor unberechtigten Zugriff.

Wählen Sie die Einstellung "AN" um Ihre Kamera mit einem 4 stelligen Passwort zu schützen. Betätigen Sie die Pfeil – Tasten "rauf und runter", so wie "links und rechts" um Ihr Passwort einzugeben. Bestätigen Sie Ihre Auswahl mit "Ok".

Hinweis: Notieren Sie sich Ihr Passwort für Ihre Wildkamera und bewahren Sie dies an einem sicheren Ort auf. Wenn Sie Ihr personifiziertes Passwort eingegeben haben, wird die Kamera bei jedem weiteren Zugriff danach fragen!

### **Bluetooth:**

Entscheiden Sie sich ob Ihre Wildkamera mit anderen Geräten via Bluetooth gekoppelt werden kann.

Drücken Sie für Ihre gewünschte Auswahl die Pfeil - Tasten "rauf und runter" und bestätigen Sie Ihre Auswahl mit der Taste "Ok".

### **WIFI – Name (SSID):**

Geben Sie den WIFI Namen (SSID) Ihrer Wildkamera ein und legen Sie diesen fest.

Benutzen Sie die Pfeil – Tasten "links und rechts" um zu den einzelnen Auswahlpunkten zu gelangen. Gehen Sie zuerst auf den Menüpunkt "löschen" und bestätigen Sie mit der Taste "Ok" um die einzelnen Buchstaben zu löschen.

Benutzen Sie nun die Pfeil - Tasten "links und rechts" um zwischen Groß- und Kleinbuchstaben oder Zahlen zu wählen. Benutzen Sie die Pfeil – Tasten "rauf und runter" um zu den jeweiligen gewünschten Buchstaben oder Zahlen zu gelangen. Bestätigen Sie ihre Auswahl mit der Taste "Ok".

Nach Ihrer gewünschten Eingabe benutzen Sie die Pfeil – Tasten "links und rechts" und bestätigen Sie im Menü Feld den Punkt "Ok" mit der der "Ok" Taste.

Halten Sie die Pfeil – Taste "rauf" gedrückt um Ihr WIFI direkt aufzurufen. Halten Sie die Pfeil – Taste "raus" zurück um Ihr WIFI zu beenden.

Hinweis: Wenn Sie den Menüpunkt "Zurück" bestätigen, gelangen Sie ohne Speicherung Ihres WIFI – Name (SSID) zurück in das Hauptmenü.

#### **WIFI Passwort:**

Personalisieren Sie das WIFI Passwort Ihrer Wildkamera. Die Voreinstellung des WIFI Passworts Ihrer Kamera ist "12345678".

Zur Bedienung siehe Menüpunkt WIFI – Name (SSID)

#### **Autm. WIFI AUS:**

Entscheiden Sie sich wann sich Ihr WIFI ausschalten soll. Sie können sich zwischen 1, 2 und 3 Minuten entscheiden.

Drücken Sie für Ihre gewünschte Auswahl die Pfeil – Tasten "rauf und runter" und bestätigen Sie Ihre Auswahl mit der Taste "Ok".

#### **Autom. Abschaltung:**

Hier können Sie sich aussuchen, ob sich Ihre Kamera automatisch abschalten soll. Dabei können Sie sich zwischen den Menüpunkten Aus, 3 Minuten, 5 Minuten oder 10 Minuten entscheiden.

Drücken Sie für Ihre gewünschte Auswahl die Pfeil – Tasten "rauf und runter" und bestätigen Sie Ihre Auswahl mit der Taste "Ok".

# **LCD Abschaltung:**

Entscheiden Sie sich ob sich die LCD Ihrer Kamera ausschalten soll. Dabei können Sie sich zwischen den Menüpunkten Aus, 1 Minute, 3 Minuten und 5 Minuten entscheiden.

Drücken Sie für Ihre gewünschte Auswahl die Pfeil – Tasten "rauf und runter" und bestätigen Sie Ihre Auswahl mit der Taste "Ok".

### **Version:**

Der Menüpunkt der Version zeigt Ihnen die aktuelle Software Version Ihrer Wildkamera an.

### **FW aktualisieren:**

Unter dem Menüpunkt FW aktualisieren können Sie die Firmware Ihrer Wildkamera aktualisieren lassen. Dies ist nur möglich, wenn eine neue Firmware vorhanden ist und eine WIFI Verbindung besteht.

# **Inbetriebnahme Richten Sie die Kamera wie folgt aus:**

Befestigen Sie die Kamera an einem Baum oder ähnlichem in etwa 0,8 – 1,3 Meter Höhe, um nicht zu hoch über dem zu erwartenden Objekt zu sein und richten Sie die Kamera in die gewünschte Richtung aus. Dann bewegen Sie sich langsam von einer Seite des Zielbereiches zur anderen und beobachten Sie den Bewegungsanzeiger. Wenn er blau blinkt sind Sie im Bereich der aktivierten seitlichen Sensoren. Blinkt es in ROT, befinden Sie sich im Erfassungsbereich des Hauptsensors. Auf diese Weise können Sie die beste Ausrichtung finden.

Der Bewegungsanzeiger leuchtet ausschließlich im TEST Modus. Im AN Zustand während der normalen Arbeitseinstellung leuchtet KEINE LED. Um ungewollte Aufnahmen zu verhindern, vergewissern Sie sich, dass keine direkte Sonneneinstrahlung oder sich bewegende Äste im Aufnahmewinkel von ca. 110 Grad sind.

### **Die Kamera ist vorbereitet:**

Wenn Sie Ihren gewünschten Einstellungen getroffen haben, schieben Sie den Hauptschalter auf von "Setup" auf "On".

Nun ist Ihre Kamera aktiviert und im Stand – By Modus und wird gemäß von den Ihnen getroffenen Einstellungen Ihre Aufnahmen machen.

Der Bewegungssensor wird für circa 5 Sekunden blinken und zeigt an, dass die Kamera nun scharf gestellt ist.

### **Ansehen / Löschen von Fotos und Videos:**

- Schieben Sie den Hauptschalter in die Testposition (Setup)
- Drücken Sie die Replay Taste
- Drücken Sie die Pfeil Tasten "rauf und runter" um durch die Aufnahmen zu blättern
- Nutzen Sie für Fotos die Zoom Funktion. Drücken Sie die Shot -Taste und vergrößern Sie Ihr Bild. Ihr Bild kann bis zu 8.0 Fach vergrößert werden. Drücken Sie Shot - Taste wiederholt. Drücken Sie die "OK" Taste um zurück zu gelangen.
- Drücken Sie die "OK" Taste um Videos abzuspielen.

# **Löschen / Sichern**

- Schieben Sie den Hauptschalter in die Testposition (Setup)
- Drücken Sie die Replay Taste
- Drücken Sie die Menü Taste. Die Lösch- und Schutzanzeige erscheint
- Drücken Sie für Ihre Entscheidung die Pfeil Tasten "rauf und runter"

Drücken Sie die Taste "Ok" um Ihre Aufnahme zu löschen oder zu schützen

# **Fehler**

## **Aufnahmen direkt von der SD-Karte ansehen:**

Das ist die meist genutzte Möglichkeit. Entnehmen Sie die SD-Karte der Kamera und sehen Sie sich die Aufnahmen an einem Computer oder TV mit SD-Karten Leser an.

Ebenso können Sie die Kamera mittels des mitgelieferten USB-Kabels direkt an ein TV oder Computer anschließen. Die Kamera wird als "mass storage" erkannt, die Aufnahmen befinden sich im Ordner\DCIM\.

## **Fehler beheben**

Fotos zeigen nicht die gewünschten Objekte

Das ist das Ergebnis einer ungünstigen Kamera Position. Durch Umwelteinflüsse wie Wind, Äste, hohes Gras, große Hitze im Vordergrund oder Aufnahmen über Wasser führen zur Auslösung der Kamera. Das ist in der freien Natur aber nur sehr bedingt zu verhindern. Eine andere Kameraposition oder –Ausrichtung kann das minimieren. In geschlossenen Räumen sollte das nicht passieren. Andererseits sollten Sie den Kundendienst kontaktieren.

### **Batterie Lebensdauer ist kürzer als erwarte:**

- 1. Die Lebensdauer hängt in erster Linie sehr stark von der Umgebungstemperatur und der Anzahl der gemachten Aufnahmen ab. Normalerweise macht die Kamera einige Tausend Aufnahmen mit einem Batteriensatz.
- 2. Prüfen Sie, ob neue Batterien eingesetzt wurden.
- 3. Prüfen Sie, ob der Hauptschalter nicht versehentlich auf "TEST" steht und nicht auf "AN".

# **Die Kamera macht keine Aufnahmen:**

- 1. Prüfen Sie, ob die SD-Karte voll ist. Dann werden keine weiteren Aufnahmen gemacht.
- 2. Prüfen Sie die Batterien
- 3. Prüfen Sie die Stellung des Hauptschalters auf "AN"
- 4. Prüfen Sie, ob die SD-Karte schreibgeschützt ist.
- 5. Wenn die SD-Karte in einem anderen Gerät vorher benutzt wurde, versuchen Sie die Karte zu formatieren.

# **Die Kamera fährt nicht hoch:**

- 1. Prüfen Sie, ob mindesten 4 volle Batterien in der richtigen Position eingelegt sind.
- 2. Überprüfen Sie die Polarisation der Batterien
- 3. Stellen Sie sicher, dass der Hauptschalter in der Position "AN" oder "TEST" richtig eingerastet ist.
- 4. Schalten Sie niemals direkt von "AN" auf "TEST". Gehen Sei immer zuerst über "AUS" und dann zurück auf
	- "TEST". **Qualitätsprobleme bei Nachtaufnahmen (Aufnahmen zu dunkel):**

1. Überprüfen Sie die Batterie Ladung. Zum Ende der Batterie Leistung wird das Blitzlicht nicht mehr ausgelöst.

# **Weitere Fehler beheben:**

2. Sie werden die besten Ergebnisse erzielen, wenn das Ziel innerhalb der optimalen Blitzreichweite von ca. 20 Metern ist.

3. Bedenken Sie, dass bei Seienaufnahmen oder sehr kurzer Intervallzeit, einige Aufnahmen dunkler erscheinen. Durch die schnelle Abfolge der Aufnahmen hat der Blitz evtl. nicht genug Zeit wieder voll aufgeladen zu werden.

4. Tageslicht Aufnahmen erscheinen zu dunkel oder zu hell: Vergewissern Sie sich, dass die Kamera nicht in die Sonne oder andere Lichtquellen ausgerichtet ist.

5. Nachtaufnahmen erscheinen zu hell: Objekte nahe vor der Kamera erscheinen zu hell, evtl. durch Reflexionen von nassem Laub.

6. Fotos mit verwischen Objekten: In einigen Fällen, bei sich schnell bewegenden Objekten (vorbeilaufende Tiere), ist eine niedrigere Auflösung (5MP) besser als höhere Auflösungen.

7. Video Clips werden nicht bis zur voreingestellten Länge aufgenommen: Stellen Sie sicher, dass die SD-Karte nicht voll ist und prüfen Sie den Ladezustand der Batterien.

8. Der Datum/Zeit Stempel erscheint nicht auf den Aufnahmen: Stellen Sie sicher, dass die entsprechende Einstellung aktiviert ist.

# **Die LED am PIR Sensor blinkt / blinkt nicht:**

1. Die LED blinkt im TEST Modus, wenn Bewegung wahrgenommen wird. Das hilft bei der Ausrichtung der Kamera. 2. Während der normalen Nutzung blinkt die LED nicht um Sie vor den Wildtieren zu verbergen.

# **Die Kamera hält nicht die gemachten Einstellungen:**

Vergewissern Sie sich, dass Sie die Einstellungen im Setup durch Drücken der OK Taste gesichert haben.

# **Feuchtigkeit oder Ameisen in der Kamera:**

Um Feuchtigkeit in der Kamera zu vermeiden, muss der Deckel fest geschlossen sein und die untere Buchse zur externen Stromversorgung geschlossen sein.

Ameisen können unter Umständen von den geringen elektronischen Vibrationen angezogen werden. Um das zu vermeiden muss der Deckel fest geschlossen sein und die untere Buchse zur externen Stromversorgung geschlossen sein.

# **Technische Daten**

**Bildsensor** : 48 Mega Pixels **Max. IR Abstand** :• 2x 850nm LEDs 3-Zonen-Sensoren, maximaler Winkel 120°bis zu 20 Mete <sup>r</sup> **L C D B ildschirm** : 2.4'' (6cm) DOT TFT-LCD color monitor **Unterstützter Speicher** : SD/SDHC Karte bis zu 256GB **Bildgröße Lens 1 :** 48MP, 36M P, 24M P, 20M P,1 3MP, 8 M P, 4M P, für tagsüber 2 M P **Videogröße** 4K\*(3840x2160@30fps);2k(2560x14402@60fps) (2304\*1296@60fps): **Triggerzeit** 0.3 Sekunden Pre boot: 0.2 Sekunden. **Videolänger** : 5 Sekunden - 3Min (einstellbar) **Kamera+V ideo**: Mit Foto und V ideofunktion. **Speicherformat:** Bilder: JPEG, V ideo: MPEG - 4 (H.264) **WIFI:** 2.4~2.5Ghz 802.1 1 b/g (bis zu 150Mbps) **Bluetooth 5.0:** 2.4Ghz ISM Frequenz **Unterstützte Sprachen** : Englisch / Chinesisch / Französisch/ Deutsch / Poljski / Magyar / Slowenisch / Spanisch / Portugiesisch / Italienisch / Niederländisch / japanisch / Dänisch. **Standby Zeit**: bis zu 6 Monaten. **Schnittstelle** : Mini USB 2.0 **M aße:** 13.6 x 10.3 x 7.6cm **Gewicht:** 270g(ohne Batterien) . 1920\*1080p@60fps1280\*720P@120fps **Bildgröße Lens 2 :** 4MP//2MP/1MP für die Nachtzeit

Bei Rückfragen steht Ihnen unsere Kundenbetreuung gerne zur Verfügung! Ihr Askari Team!

Askari Sport GmbH – Ludwig-Erhard-Str. 4 – 59348 Lüdinghausen – 02591 950 50

Eine entsprechende Konformitätserklärung finden Sie unter [www.jagd.de](http://www.jagd.de/) www.angelsport.de

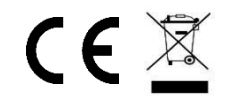